## Attendance registration

- students

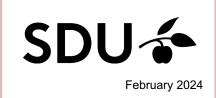

This guide includes informations about

- 1. How to register your attendance on your computer
- 2. How to register your attendance by the itslearning app
- 3. How to get an overview of your attendance in a specific course

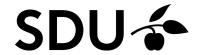

## 1. How to register your attendance on your computer

When the teacher has started the self-registration in itslearning, click the tab 'Calender' in itslearning and find the event.

2. Click 'Register presence' (2)

3.

Use the code, your teacher shares with you.

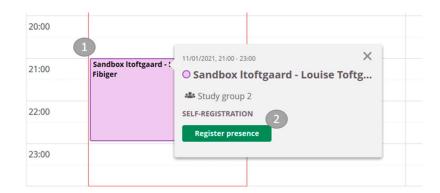

Sandbox Itoftgaard - Louise Toftgaard Fibiger

11. jenuer 2021, 21:00 - 23:00

14)

4. Enter the code.

You can now see that you have registered your attendance.

6. If you re-enter the calendar, you will be able to see that you have registrered your attendance.

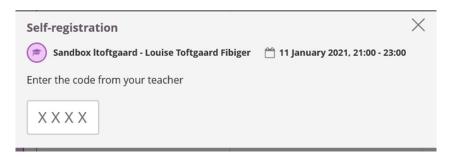

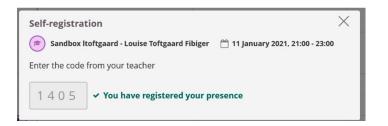

## 2. How to register your attendance by the itslearning-app

**1.** Go to 'Calendar'.

Choose the relevant event

**3.** Click 'Register presence'

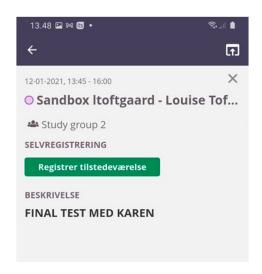

Enter the code which is shared by your teacher. 4.

Your attendance is now registered.

**5**.

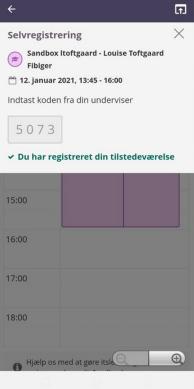

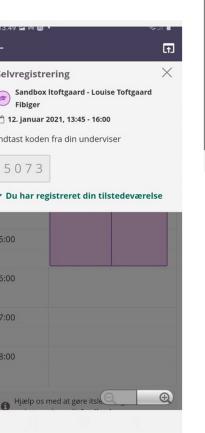

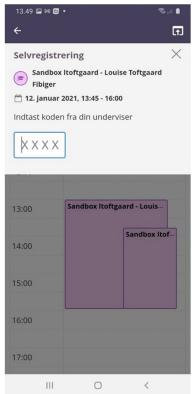

6.

How to get an overview of your attendance in a specific course Go to the course, and click the tab 'Status' and then 'Attendance' to see an overview of your attendance.

| Total absence 0,00 % (0 min of 600 min) |                            |          |                                        |
|-----------------------------------------|----------------------------|----------|----------------------------------------|
| EVENT                                   | TITLE                      | DURATION | STATUS                                 |
| <b>14 December 2020,</b> 08:00 - 10:30  | Communication and projects | 150 min  | Attendance has not been registered yet |
| <b>05 January 2021,</b> 08:00 - 16:00   | KOMMUNIKATIONSKURSUS       | 480 min  | -                                      |
| <b>11 January 2021,</b> 08:00 - 16:00   | TEST 11.jan                | 480 min  | ~                                      |
| <b>11 January 2021,</b> 10:00 - 11:00   | Forelæsning for Dansk      | 60 min   | Attendance has not been registered yet |
| <b>11 January 2021,</b> 21:00 - 23:00   |                            | 120 min  | ~                                      |